## **EINTECHNEWS**

Follow Us

@CCSDINTECH #CCSDINTECH

- March 2018 -

Click to view past issues of InTech News!

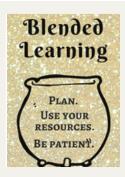

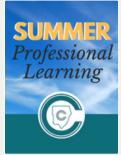

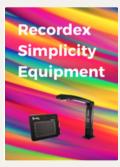

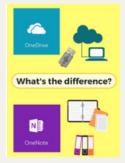

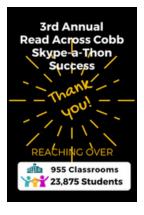

### Finding the Pot of Gold in Blended Learning with #CCSDInTech

Have you thought about giving blended learning a try in your classroom? Click here for some tips and resources to help you and your students get started. **Learn more...** 

### Join InTech's 2018 Summer Professional Learning

The Instructional Technology Department is excited to announce 2018 Summer Professional Learning! Click the link below to learn more about InTech's summer courses. If you have any questions, please reach out to your local Technology Training/Integration Specialist (TTIS). Learn more about InTech's Summer PL opportunities...

### Recordex Simplicity Equipment Makes Life SIMPLE!

Make your life SIMPLE with Recordex Simplicity tools! Put the power of an interactive classroom in your hands with your document camera and slate. Click here to learn more about your SimplicityCam and SimplicitySlate. Learn more...

#### One Drive and One Note: What is the Difference?

While both are valuable, they are two completely different Microsoft applications that serve two different purposes. <u>Learn more...</u>

### **CTLS Assess Blog News**

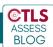

CTLS Assess has tools that administrators can use to make gathering and analyzing data even easier for teachers. Teacher Teams and Testing Groups can be set up by administration. Learn more...

#### **Read Across Cobb Success!**

Thank you for making the 3rd Annual Read Across Cobb Skype-a-Thon a huge success! <u>Learn more...</u>

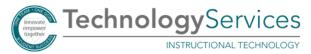

# June 05 TUESDAY

### SAVE THE DATE Cobb InTech CONFERENCE

Cobb InTech Conference 2018 is coming this summer.

Accepting presenter proposals now.

Submit a Proposal: http://bit.ly/InTechConPresent

**Tuesday, June 5th** - Cobb InTech Conference Click to present: <a href="http://bit.ly/InTechConPresent">http://bit.ly/InTechConPresent</a>

# WEBINAR Wednesdays #CCSDInTech Webinars

### Join our Webinar Wednesday, March 21st

Topic: Student Progress
Monitoring Tools
#WhereWebinar
Click to learn more...

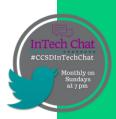

### Join our Twitter Chat Sunday, March 25th

Log into Twitter at 7PM and search for #CCSDInTechChat Click to learn more...

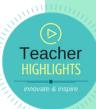

#### **Amanda Lovett**

She uses SMART
Learning Suite
Online to engage
students in the
Math Lab.
Click here to
read more...

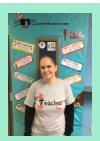

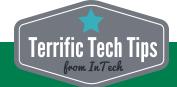

- Windows Key + plus zoom in on your screen
- Windows Key + minus zoom out
- Windows Key + PrtScr take a screenshot that saves in your Pictures folder